## **Access to UNT Dallas Blackboard Courses**

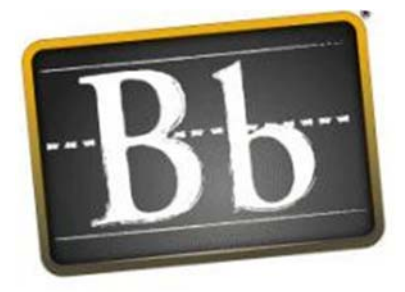

**Blackboard** 

**To access Blackboard course(s) from the Internet:** 

 Type **learn.untdallas.edu** in your web address Log in using:

- **Username**: your euid #
- **Password**: your password is your email address
- Once you have closed the initial welcome page, click on the

links to the **course/organization you are enrolled in** to access your Blackboard course shell!

## **To access Blackboard course(s) from UNT Dallas webpage:**

- Type **www.untdallas.edu** in your web address
- Click on "eCampus" link at the top of the screen

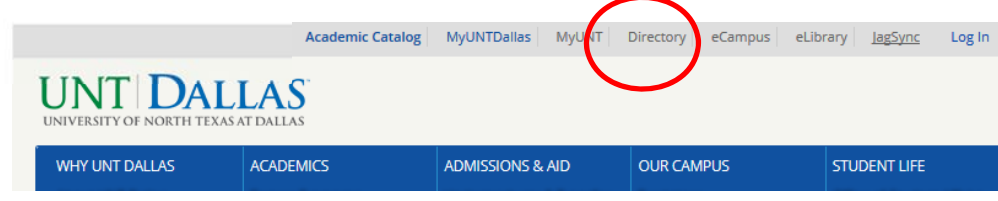

Log in using:

- **Username**: your euid # **Password**: your password
- Once you have closed the initial welcome page, click on the link to the **course you are enrolled in** to access your Blackboard course shell!

## **Course still Not Showing?**

- Make sure that you are officially enrolled in the course.
- Contact the instructor to make sure the course has been made available to students.

*Need additional assistance accessing UNT Dallas Blackboard Courses?*

**Contact Office of DLIT at untddistance@unt.edu or 972‐338‐5580**